# INGO Profile Creation – Headquarters' profile

**Objective:** Create your organization's profile after successful registration of the organization.

| Steps                                                                                                    | Description                | Action                                                                                                    | Notes                                                                                                    |
|----------------------------------------------------------------------------------------------------|----------------------------|----------------------------------------------------------------------------------------------------|----------------------------------------------------------------------------------------------------|
| 0                                                                                                    | Profile                    | Once you have logged into the application, you land on your Organization dashboard. On the left navigation bar, select <i>Profile</i> (1)                                                                                                    | You will be directed to the <i>Profile</i> page.                                                                                                    |
| 1                                                                                                    | Profile                    | Click on the arrow (1) that is on the right hand side of the Headquarters Profile line                                                                                                    | After you click on the arrow on the Headquarters Profile, you will be directed to your headquarters profile page.  In order to be able to create profiles for an international NGO, the user has to create 'Headquarters' profile first. Once the HQ profile is completed, Country profiles can be added.                                                                                                    |
| Headquarters Profile  3 Edit Headquarters / identification Tab View pre-populated data in the Status section (1). If all the information is correct You will automatically be Information tab".  4 Contact Information tab Under the Contact Informatio information for the mailing add View pre-populated data re organization. Add additional information. Provide information regarding organization, including your box Fill in information regarding |                            | In the right upper corner, click on <i>Edit</i> button.                                                                                                    | This action will enable the users to edit the Headquarters Profile and lead the user to various tabs, with the 'Identification' tab being the first one.  A section that shows the following symbol next to a section ⚠ (2) indicates that the partner has not completed that section of the profile. A partner will not be able to submit a concept note until his profile his completed, thus take the time to fill in all required information that will be highlighted in the different tabs. |
|                                                                                                    |                            | If all the information is correct, click on <i>Save &amp; Continue</i> . (2) You will automatically be redirected to the "Contact                                                                                                    | The 'Basic Information and Legal Status' section in the identification tab is pre-populated with information from account registration period and is not editable for some information.  Please note the areas that indicate (optional) are not conditional to having a complete profile.                                                                                                    |
|                                                                                                    |                            | Under the Contact Information tab, fill in the requested information for the mailing address.  View pre-populated data regarding the head of the organization. Add additional information or edit existing information.  Provide information regarding the key personnel of your organization, including your board of directors.  Fill in information regarding connectivity and working languages.                              | Please ensure that the contact information that is entered is up-to-date so that UN agencies can use this information to contact your organization.                                                                                                    |
| 5                                                                                                    | Mandate &<br>Mission tab - | Under the "Mandate & Mission tab", please provide background information, including the rationale for the establishment of the organization and its mandate & mission.  Please provide information regarding the Governance and Ethics of your organization, your sectors and areas of specialization with the number of years of experience.  Provide information on whether or not you work with persons of concern with UNHCR. |                                                                                                    |

|   |                                                                                                    | Detail the list of countries your organization operates in, and                                                                                                    |                                                                                                    |
|---|----------------------------------------------------------------------------------------------------|----------------------------------------------------------------------------------------------------|----------------------------------------------------------------------------------------------------|
|   |                                                                                                    | whether it has the capacity to work in difficult security                                                                                                    |                                                                                                    |
|   |                                                                                                    | environments.                                                                                                    |                                                                                                    |
| 6 | Funding tab - Please select the appropriate budget range for your organization's annual budget (in USD equivalent) for current year as well as for two previous years. |                                                                                                    | Annual budget refers to the total planned expenditure for a fiscal year.                                                                                                    |
|   |                                                                                                    | Please provide information regarding the organization's major donors.                                                                                                    |                                                                                                    |
| 7 | Collaboration<br>tab -                                                                                                    | Please answer the question 'Has your organization collaborated with any UN agency?' If yes, please indicate which agency selecting the UN agency from the list, and explain the collaboration. Please provide the organization's Vendor/Partner Number (If applicable).  Please share the organizations' accreditations and references                                                                                                    | For UNICEF and WFP, this is vendor ID. For UNHCR, this is partner code (Partner MSRP code).                                                                                                    |
| 8 | Project<br>Implementation<br>tab -                                                                                                    | as well.  Please answer the question: 'Does the organization use a results-based approach to managing programmes and projects?  If yes, please provide a brief description of your management approach.  Please select your organization's accounting system from the list: Computerized Accounting system, Paper-based accounting system, no accounting system.  Please indicate if there is a formal documented policy in place stipulating segregation of duties.  Please indicate if the organization regularly audited and share audit reports.  Briefly explain the key results achieved by your organization over the last year and upload (if applicable) the organization's last annual report. | Results-based approach: aims to improve management effectiveness and accountability by defining realistic expected results, monitoring progress toward the achievement of expected results, integration lessons learned into management decisions and reporting on performance. (2) |
| 9 | Other information tab                                                                                                    | Please indicate if there is any other information the organization may wish to share (this is optional)  The Partner declaration has been pre-populated from registration information.  Please tick the box that 'The organization confirms that the information provided in the profile is accurate to the best of its knowledge, and understands that any misrepresentations, falsifications or material omissions in the profile, whenever discovered, may result in disqualification from or termination of partnership with the UN.'                                                                                                    | Please click the 'SAVE & EXIT' button to finalize the HQ profile.                                                                                                    |

| Steps | Description | Action                                                | Notes                                            |
|-------|-------------|-------------------------------------------------------|--------------------------------------------------|
| 0     | Profile     | Once you have logged into the application, you land   | You will be directed to the <i>Profile</i> page. |
|       |             | on your Organization dashboard.                       |                                                  |
|       |             | On the left navigation bar, select <i>Profile</i> (1) |                                                  |

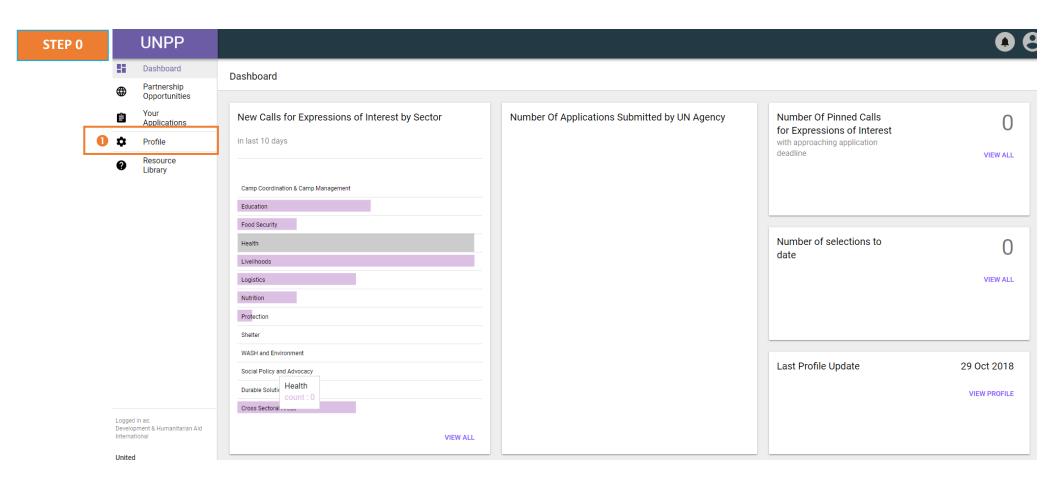

| Steps | Description | Action                                                                                        | Notes                                                                                                    |
|-------|-------------|-----------------------------------------------------------------------------------------------|----------------------------------------------------------------------------------------------------|
| 1     | Profile     | Click on the arrow (1) that is on the right hand side of the <i>Headquarters Profile</i> line | After you click on the arrow on the Headquarters Profile, you will be directed to your headquarters profile page.                                                                      |
|       |             |                                                                                               | In order to be able to create profiles for an international NGO, the user has to create 'Headquarters' profile first. Once the HQ profile is completed, Country profiles can be added. |

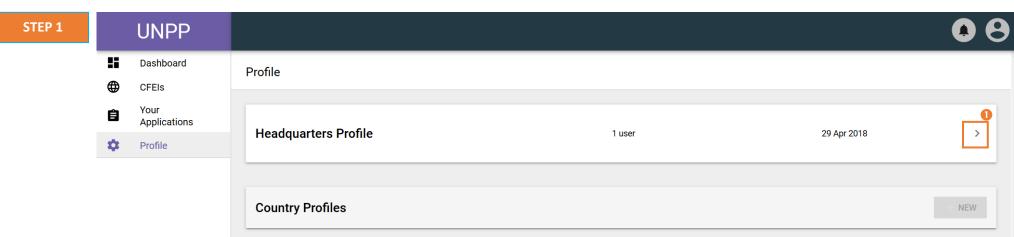

| Steps | Description                     | Action                                                  | Notes                                                                                                    |
|-------|---------------------------------|---------------------------------------------------------|----------------------------------------------------------------------------------------------------|
| 2     | Edit<br>Headquarters<br>Profile | In the right upper corner, click on <i>Edit</i> button. | This action will enable the users to edit the Headquarters Profile and lead the user to various tabs, with the 'Identification' tab being the first one.  A section that shows the following symbol next to a section (2) indicates that the partner has not completed that |
|       |                                 |                                                         | section of the profile. A partner will not be able to submit a concept note until his profile his completed, thus take the time to fill in all required information that will be highlighted in the different tabs.                                                         |

STEP 2

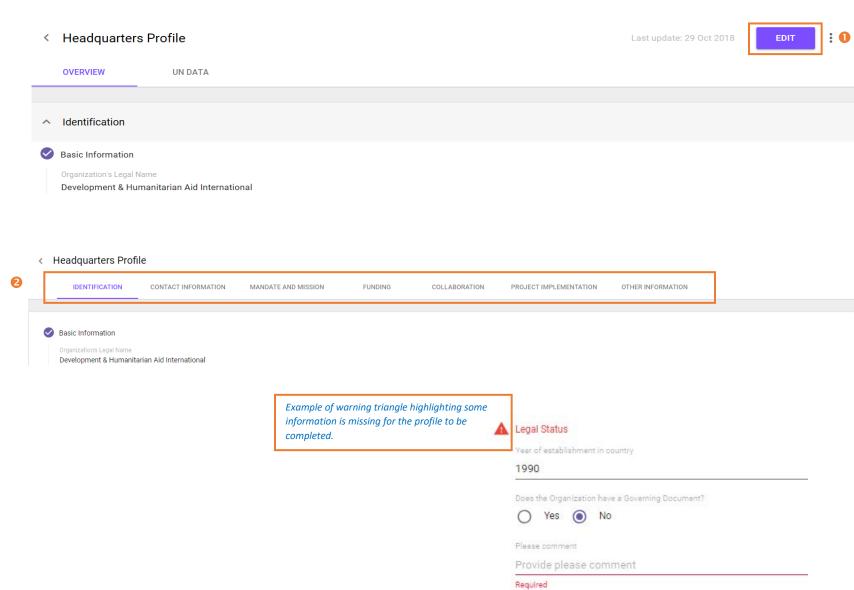

| Steps | Description                                     | Action                                                                                                    | Notes                                                                                                    |
|-------|-------------------------------------------------|----------------------------------------------------------------------------------------------------|----------------------------------------------------------------------------------------------------|
| 3     | Edit<br>Headquarters /<br>identification<br>Tab | View pre-populated data in the basic Information and Legal Status section (1).  If all the information is correct, click on Save & Continue. (2) You will automatically be redirected to the "Contact Information tab". | The 'Basic Information and Legal Status' section in the identification tab is pre-populated with information from account registration period and is not editable for some information.  If you do not have the time to continue the process, you can click on <i>Save and Exit</i> to save the information edited and exit the portal. You will be able to start the process next time, where you left of.  Please note the areas that indicate (optional) are not conditional to having a complete profile. |

STEP 3

< Headquarters Profile

0

completed.

Review-pre-populated data

IDENTIFICATION CONTACT INFORMATION MANDATE AND MISSION FUNDING COLLABORATION PROJECT IMPLEMENTATION OTHER INFORMATION Basic Information Organization's Legal Name Development & Humanitarian Aid International Alias (if applicable) Acronym (If applicable) DHAI Organization's former Legal Name (optional) Country of Origin United Kingdom Type of organization International NGO (INGO) Legal Status Year of establishment in country 1990 Does the Organization have a Governing Document? Yes No Governing Document 1 **☞** Governing\_Document.docx?st=2018-11-11T14%3A37%3A55Z&se=2018-11-11T17%3A39%3A55Z&sp=r&sv=2014-02-14&sr=b&sig=MITgQhhUbHx5U%2BEqQdQ8%2BJNaUwrAy5PLX5PM4xYnvaQ%3D + ADD NEW Is organization registered to operate in the country of origin?

> Name of registering authority Ministry of the Interior

**☞** SJ11CMKddaPj%2BJB%2BeJCUkRM%3D

Registration Document

Registration number (If applicable)

GB-84789652

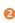

**SAVE & CONTINUE** 

Yes No

Registration Date

31 Oct 2015 Expiration Date

30 Oct 2020

+ ADD NEW

SAVE & EXIT

| Steps                                        | Description | on  |                                                                                                    | Action         |                                |                | Notes                                                                                                    |                            |                                                   |                   |
|----------------------------------------------|-------------|-----|----------------------------------------------------------------------------------------------------|----------------|--------------------------------|----------------|----------------------------------------------------------------------------------------------------|----------------------------|---------------------------------------------------|-------------------|
| 4a Contact Information tab - Mailing Address |             | tab | Under the Contact Information tab, fill in the requested information for the mailing address.  Select the 'Type of mailing address' (1) and provide the information for the mailing address. (2) |                |                                | this informate | Please ensure that the contact information that is entered is up-to-date so that UN agencies can use this information to contact your organization.  When you select 'PO Box' the 'Street Address' option will change to P.O. Box |                            |                                                   |                   |
|                                              |             |     |                                                                                                    |                |                                | Please note    | the areas that indi                                                                                                    | icate (optional) are n     | ot conditional to having a c                      | omplete profile.  |
| STE                                          | P 4a        | <   | Headquarters Prof                                                                                                    | ile            |                                |                |                                                                                                    |                            |                                                   |                   |
|                                              |             |     | IDENTIFICATION                                                                                                    | CONTACT INFORM | ATION MANDAT                   | E AND MISSION  | FUNDING                                                                                                    | COLLABORATION              | PROJECT IMPLEMENTATION                            | OTHER INFORMATION |
|                                              |             |     |                                                                                                    |                |                                |                |                                                                                                    |                            |                                                   |                   |
|                                              |             | A   | Mailing Address                                                                                                    |                |                                |                |                                                                                                    |                            |                                                   |                   |
|                                              | •           | •   | Type of mailing address  Street Address                                                                                                    | O PO Box       |                                |                |                                                                                                    |                            |                                                   |                   |
|                                              |             |     | Street Address                                                                                                    |                | City                           |                | Country                                                                                                    |                            | Zip Code (optional)                               |                   |
|                                              | •           |     | Provide street addre                                                                                                    | ess            | Provide city                   |                | Provide co                                                                                                    | untry                      | Provide zip code (op                              | tional)           |
|                                              | •           |     | Required                                                                                                    |                | Required                       |                | Required                                                                                                    |                            |                                                   |                   |
|                                              |             |     | Telephone Provide telephone                                                                                                    |                | Fax (optional) Provide fax (op | tional)        | Website (option<br>Provide we                                                                                                    | onal)<br>ebsite (optional) | Organization Email (optional Provide organization |                   |
|                                              |             |     | Required                                                                                                    |                |                                |                | 13: 32                                                                                                    |                            | 5. 3                                              |                   |

United Kingdom

Website (optional)

Provide website (optional)

London

Fax (optional)

Provide fax (optional)

Zip Code (optional)

Organization Email (optional)

Provide organization email (optional)

SE26 4TY

Example of section filled.

Mailing Address

Type of mailing address

Street Address

Telephone

7848183025

42 Guild Street

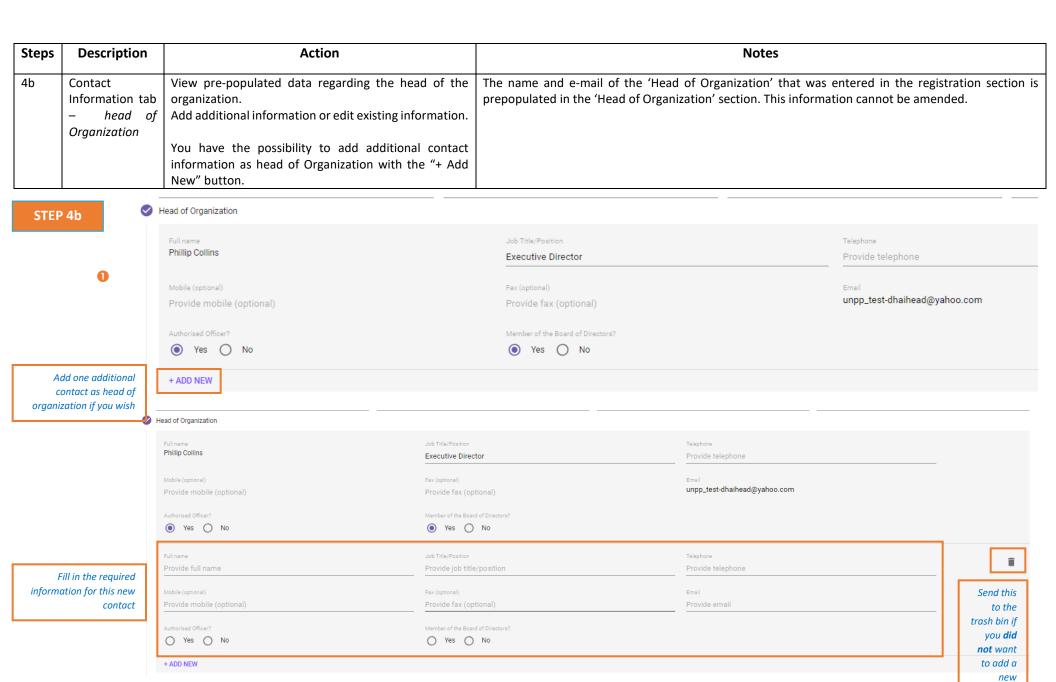

contact

| Steps                                                                               | Description                                                                              | Action                                                                                                    | Notes                                                                                      |                              |  |
|-------------------------------------------------------------------------------------|------------------------------------------------------------------------------------------|----------------------------------------------------------------------------------------------------|--------------------------------------------------------------------------------------------|------------------------------|--|
| 4c                                                                                  | Contact<br>Information tab<br>— Key Personnel                                            | Answer the question 'Does your organization have a board of director(s)?' with a 'Yes' or 'No'  Answer the question 'Does your organization have any other authorized officers who are not listed above?' | Fill in all required fields: 'Full name', 'Job Title/Position', Telephone', 'Fax', 'Email' |                              |  |
|                                                                                     | In case other board members or authorized officers can be added, with '+ADD NEW' button. |                                                                                                    |                                                                                            |                              |  |
| STEP 4c  Key Personnel  Does your organization have a board of director(s)?  Yes No |                                                                                          | s your organization have a board of director(s)?                                                                                                    |                                                                                            |                              |  |
|                                                                                     | Full Name  Jane Smith  Telephone                                                         |                                                                                                    | Job Title/Position  Chairman                                                               | Authorised Officer?   Yes No |  |

Provide fax (optional)

Job Title/Position

Fax (optional)

Finance Director

Provide fax (optional)

jsmith@yahoo.com

Email

rstiltskin@yahoo.com

Add one additional contact information

+ ADD NEW

7848183025

Does your organization have any other authorized officers who are not listed above?

No

No

Authorised Officer(s)

Full Name Ronald Stiltskin

Telephone

7848183025

Add one additional contact information

+ ADD NEW

| Steps | Description                                                                                                    | Action | Notes |
|-------|----------------------------------------------------------------------------------------------------|--------|-------|
| 4d    | Contact Information tab — Connectivity  Answer the question 'Does the organization have reliable access to internet in all of its operations?' (1) |        |       |
|       | If 'no', please explain how communication is done with non-connected operations. (2)                                                               |        |       |

### STEP 4d

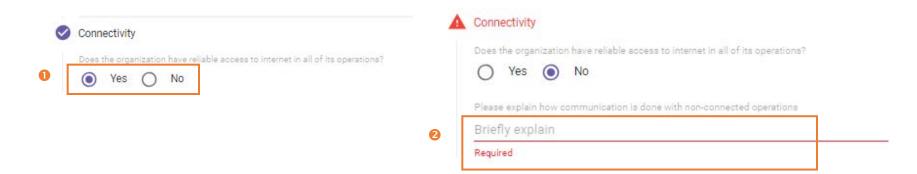

| Steps | Description                                                                                                    | Action | Notes                                                                                                    |
|-------|----------------------------------------------------------------------------------------------------|--------|----------------------------------------------------------------------------------------------------|
| 4f    |                                                                                                    |        | If one of the working languages is not available for selection then please select 'Other' and add it next to the selection box. |
|       | Languages  Click on Save & Continue (2). You will automatically be redirected to the "Mandate and Mission tab". |        |                                                                                                    |

### STEP 4f

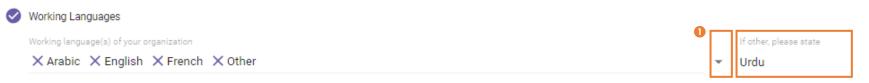

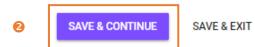

| Steps | Description                              | Action                                                                                                    | Notes |
|-------|------------------------------------------|----------------------------------------------------------------------------------------------------|-------|
| 5a    | Mandate &<br>Mission tab -<br>Background | Under the "Mandate & Mission tab", please provide background information, including the rationale for the establishment of the organization (1) and its mandate & mission.(2) |       |

STEP 5a

C Headquarters Profile
IDENTIFICATION CONTACT INFORMATION MANDATE AND MISSION FUNDING COLLABORATION PROJECT IMPLEMENTATION OTHER INFORMATION

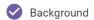

2

Briefly state the background and rationale for the establishment of the organization

Lorem ipsum dolor sit amet, consectetur adipiscing elit. Nunc dui mi, dictum ut turpis eu, iaculis condimentum justo. Nullam risus est, mattis eu pulvinar eu, laoreet ac nisl. Nullam purus nisl, imperdiet non consectetur viverra, tincidunt vel libero. Duis pellentesque ipsum eget finibus blandit. Cras eu ante eu turpis sollicitudin ullamcorper. Cras vulputate aliquam lectus ac pharetra. Quisque nec purus non odio porttitor finibus at in lectus. Integer sit amet nisl molestie, placerat arcu nec, semper diam. Proin commodo massa et lacus tempus semper. Vivamus blandit lacinia ipsum, eu dictum diam. Vivamus volutpat nec tortor a sodales. Aliquam erat volutpat. Mauris consequat tincidunt tincidunt. Sed eget eros id ante porttitor mattis non sed leo.

Briefly state the mandate and mission of the organization

Lorem ipsum dolor sit amet, consectetur adipiscing elit. Nunc dui mi, dictum ut turpis eu, iaculis condimentum justo. Nullam risus est, mattis eu pulvinar eu, laoreet ac nisl. Nullam purus nisl, imperdiet non consectetur viverra, tincidunt vel libero. Duis pellentesque ipsum eget finibus blandit. Cras eu ante eu turpis sollicitudin ullamcorper. Cras vulputate aliquam lectus ac pharetra. Quisque nec purus non odio porttitor finibus at in lectus. Integer sit amet nisl molestie, placerat arcu nec, semper diam. Proin commodo massa et lacus tempus semper. Vivamus blandit lacinia ipsum, eu dictum diam. Vivamus volutpat nec tortor a sodales. Aliquam erat volutpat. Mauris consequat tincidunt tincidunt. Sed eget eros id ante porttitor mattis non sed leo.

|   | 5b | Mandate &     | Describe the organization's governance structure. (1) |                        |
|---|----|---------------|-------------------------------------------------------|------------------------|
|   |    | Mission tab - |                                                       |                        |
|   |    | Governance    | Describe the headquarters' oversight of country/      |                        |
|   |    |               | branch office operations including any reporting      |                        |
|   |    |               | requirements of the country/branch offices to HQ.(2)  |                        |
|   |    |               |                                                       |                        |
|   |    |               | Upload the most up-to-date organigram of the          | This step is optional. |
| ı |    |               | organization. (3)                                     |                        |

#### STEP 5b

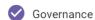

0

Briefly describe the organization's governance structure

Lorem ipsum dolor sit amet, consectetur adipiscing elit. Nunc dui mi, dictum ut turpis eu, iaculis condimentum justo. Nullam risus est, mattis eu pulvinar eu, laoreet ac nisl. Nullam purus nisl, imperdiet non consectetur viverra, tincidunt vel libero. Duis pellentesque ipsum eget finibus blandit. Cras eu ante eu turpis sollicitudin ullamcorper. Cras vulputate aliquam lectus ac pharetra. Quisque nec purus non odio porttitor finibus at in lectus. Integer sit amet nisl molestie, placerat arcu nec, semper diam. Proin commodo massa et lacus tempus semper. Vivamus blandit lacinia ipsum, eu dictum diam. Vivamus volutpat nec tortor a sodales. Aliquam erat volutpat. Mauris consequat tincidunt tincidunt. Sed eget eros id ante porttitor mattis non sed leo.

Briefly describe the headquarters' oversight of country/ branch office operations including any reporting requirements of the country/branch offices to HQ.

Lorem ipsum dolor sit amet, consectetur adipiscing elit. Nunc dui mi, dictum ut turpis eu, jaculis condimentum justo. Nullam risus est, mattis eu pulvinar eu, laoreet ac nisl. Nullam purus nisl, imperdiet non consectetur viverra, tincidunt vel libero. Duis pellentesque ipsum eget finibus blandit. Cras eu ante eu turpis sollicitudin ullamcorper. Cras vulputate aliquam lectus ac pharetra. Quisque nec purus non odio porttitor finibus at in lectus. Integer sit amet nisl molestie, placerat arcu nec, semper diam. Proin commodo massa et lacus tempus semper. Vivamus blandit lacinia ipsum, eu dictum diam. Vivamus volutpat nec tortor a sodales. Aliquam erat volutpat. Mauris consequat tincidunt tincidunt. Sed eget eros id ante porttitor mattis non sed leo.

Your most up-to-date organigram (optional)

Organization\_Chart.docx?st=2018-11-11T15%3A04%3A52Z&se=2018-11-11T18%3A06%3A52Z&sp=r&sv=2014-02-14&sr=b&si...

| Steps | Description                          | Action                                                                                                    | Notes                                                              |
|-------|--------------------------------------|----------------------------------------------------------------------------------------------------|--------------------------------------------------------------------|
| 5c    | Mandate &<br>Mission tab -<br>Ethics | Briefly describe the organization's mechanisms to safeguard against the violation and abuse of beneficiaries, including sexual exploitation and abuse.' (1) If these mechanisms are formally documented in an organizational policy or code of conduct, answer yes to the question (2) and upload the relevant document.(3) | If Yes, please upload policy, If no, please provide an explanation |
|       |                                      | Briefly describe the organization's mechanisms to safeguard against fraud, corruption and other unethical behaviour.?'(4)  If these mechanisms are formally documented in an organizational policy or code of conduct, answer yes to the question (5) and upload the relevant document.(6)                                  | If Yes, please upload policy, If no, please provide an explanation |

STEP 5c

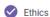

Briefly describe the organization's mechanisms to safeguard against the violation and abuse of beneficiaries, including sexual exploitation and abuse.

Lorem ipsum dolor sit amet, consectetur adipiscing elit. Nunc dui mi, dictum ut turpis eu, jaculis condimentum justo. Nullam risus est, mattis eu pulvinar eu, laoreet ac nisl. Nullam purus nisl, imperdiet non consectetur viverra, tincidunt vel libero. Duis pellentesque ipsum eget finibus blandit. Cras eu ante eu turpis sollicitudin ullamcorper. Cras vulputate aliquam lectus ac pharetra. Quisque nec purus non odio porttitor finibus at in lectus. Integer sit amet nisl molestie, placerat arcu nec, semper diam. Proin commodo massa et lacus tempus semper. Vivamus blandit lacinia ipsum, eu dictum diam. Vivamus volutpat nec tortor a sodales. Aliquam erat volutpat. Mauris consequat tincidunt tincidunt. Sed eget eros id ante porttitor mattis non sed leo.

Are these mechanisms formally documented in an organizational policy or code of conduct?

Yes 
 No

Copy of your policy or code of conduct

Briefly describe the organization's mechanisms to safeguard against fraud, corruption and other unethical behaviour.

Lorem ipsum dolor sit amet, consectetur adipiscing elit. Nunc dui mi, dictum ut turpis eu, iaculis condimentum justo. Nullam risus est, mattis eu pulvinar eu, laoreet ac nisl. Nullam purus nisl, imperdiet non consectetur viverra, tincidunt vel libero. Duis pellentesque ipsum eget finibus blandit. Cras eu ante eu turpis sollicitudin ullamcorper. Cras vulputate aliquam lectus ac pharetra. Quisque nec purus non odio porttitor finibus at in lectus. Integer sit amet nisl molestie, placerat arcu nec, semper diam. Proin commodo massa et lacus tempus semper. Vivamus blandit lacinia ipsum, eu dictum diam. Vivamus volutpat nec tortor a sodales. Aliquam erat volutpat. Mauris consequat tincidunt tincidunt. Sed eget eros id ante porttitor mattis non sed leo.

Are these mechanisms formally documented in an organizational policy or code of conduct?

Yes No

Copy of your policy or code of conduct

raud\_policy.docx?st=2018-11-11T15%3A04%3A52Z&se=2018-11-11T18%3A06%3A52Z&sp=r&sv=2014-02-14&sr=b&sig=H5fKL5mHss9iK%2BbNuwRhlYS9cciKpPpFJS8e...

| Steps | Description                        | Action                                                                                                    | Notes                                                                  |
|-------|------------------------------------|----------------------------------------------------------------------------------------------------|------------------------------------------------------------------------|
| 5d    | Mandate & Mission tab - Experience | Select sector (1), than select the number of years of experience range for the selected sector. (2)  For each sector Select area(s) of specialization in the selected sector. (3) You can choose multiple areas of specialization under one sector.  Use the "+ ADD NEW" to add a sector (4) fill and corresponding areas of specialization and years of experience.(5) | Please see example provided.  Use the bin to cancel a complete sector. |

STEP 5d

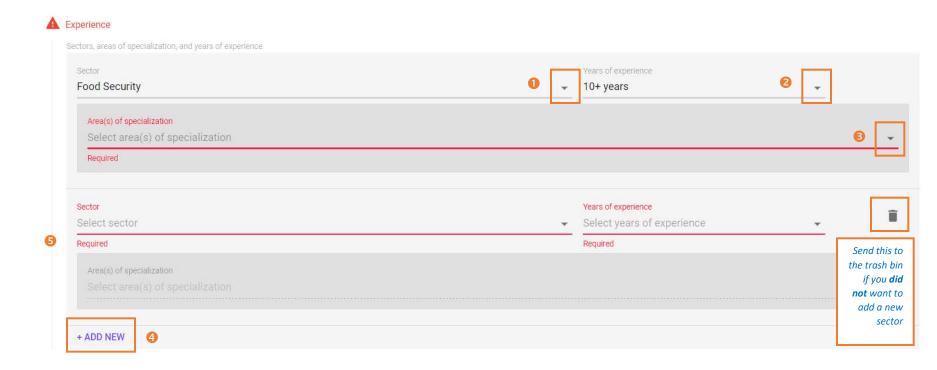

Please see here an example of this section filled.

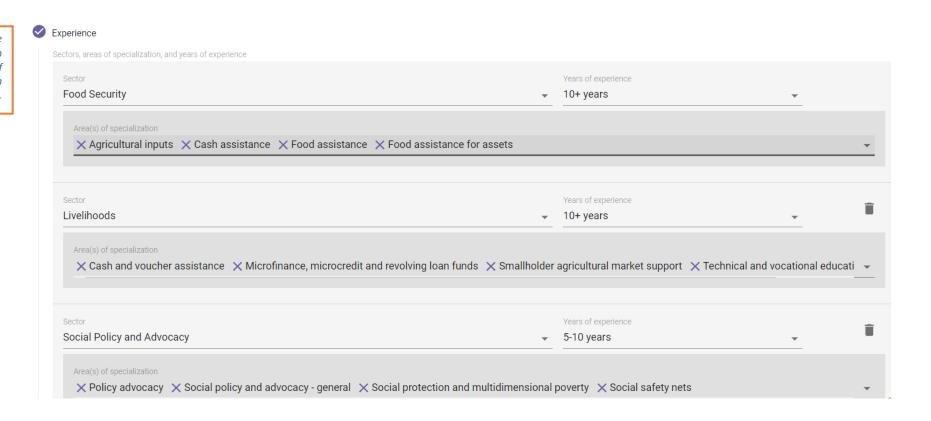

| S | teps | Description                                            | Action                                                                                                    | Notes                                                                                      |
|---|------|--------------------------------------------------------|----------------------------------------------------------------------------------------------------|--------------------------------------------------------------------------------------------|
|   | 5e   | Mandate &<br>Mission tab -<br>Population of<br>Concern | Please indicate if your organization works with populations of concern (PoC) as defined by UNHCR. (2)  If yes, please select the group of PoCs your organization works with from the list. (2) | section head Population of Concern, the definition of the term will be provided to you (3) |

STEP 5e

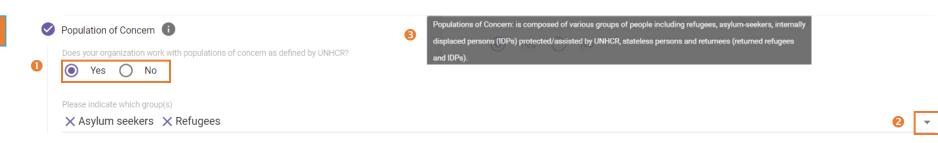

| 5f | Mandate &<br>Mission tab - | Select the countries in which the organization operates. (1) You can add multiple countries. | Typing in the first letters of the country, the full name of the country appears for selection. |
|----|----------------------------|----------------------------------------------------------------------------------------------|-------------------------------------------------------------------------------------------------|
|    | Country<br>Presence        | Please add the total number of staff globally. (2)                                           | Select number of staff from the provided ranges.                                                |

STEP 5f

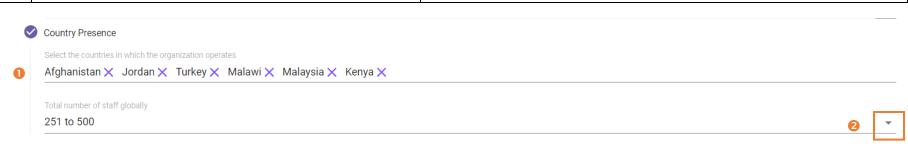

| Steps | Description                      | Action                                                                                                    | Notes |
|-------|----------------------------------|----------------------------------------------------------------------------------------------------|-------|
| 5g    | Mandate & Mission tab - Security | Answer the question 'Does the organization have the ability to work in high-risk security locations?' (1)                                          |       |
|       | ŕ                                | Answer the question 'Does the organization have policies, procedures and practices related to security risk management?'(2)                        |       |
|       |                                  | Please describe briefly the organization's ability, if any, to scale-up operations in emergencies or other situations requiring rapid response.(3) |       |
|       |                                  | Please click on 'SAVE & CONTINUE'. (4)You will automatically be redirected to the next tab "Funding".                                              |       |

STEP 5g

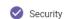

Does the organization have the ability to work in high-risk security locations?

Does the organization have policies, procedures and practices related to security risk management?

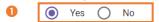

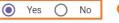

Briefly describe the organization's ability, if any, to scale-up operations in emergencies or other situations requiring rapid response.

Lorem ipsum dolor sit amet, consectetur adipiscing elit. Nunc dui mi, dictum ut turpis eu, iaculis condimentum justo. Nullam risus est, mattis eu pulvinar eu, laoreet ac nisl. Nullam purus nisl, imperdiet non consectetur viverra, tincidunt vel libero. Duis pellentesque ipsum eget finibus blandit. Cras eu ante eu turpis sollicitudin ullamcorper. Cras vulputate aliquam lectus ac pharetra. Quisque nec purus non odio porttitor finibus at in lectus. Integer sit amet nisl molestie, placerat arcu nec, semper diam. Proin commodo massa et lacus tempus semper. Vivamus blandit lacinia ipsum, eu dictum diam. Vivamus volutpat nec tortor a sodales. Aliquam erat volutpat. Mauris consequat tincidunt tincidunt. Sed eget eros id ante porttitor mattis non sed leo.

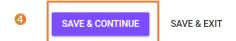

| Steps | Description             | Action                                                                                                    | Notes                                                                        |
|-------|-------------------------|----------------------------------------------------------------------------------------------------|------------------------------------------------------------------------------|
| 6a    | Funding tab -<br>Budget | Please select the appropriate budget range for your organization's annual budget (in USD equivalent) for current year (1) as well as for two previous years. (2) | Annual budget refers to the total planned expenditure for a fiscal year. (3) |

STEP 6a

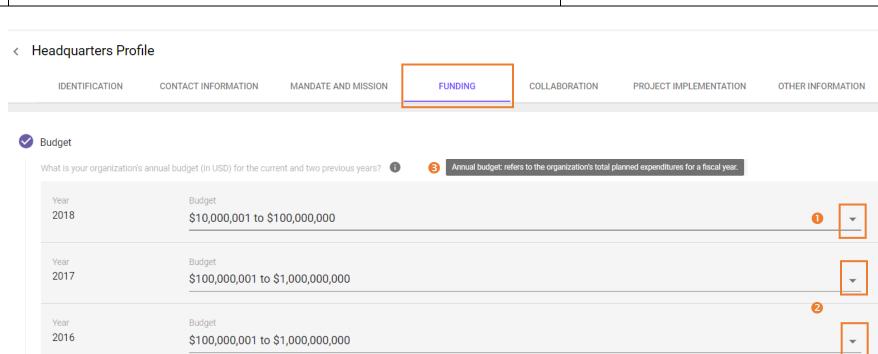

| 6b | Funding tab - | Please select the type of donors that fund your agency. (1)                              |                                                                                                    |
|----|---------------|------------------------------------------------------------------------------------------|----------------------------------------------------------------------------------------------------|
|    | Major Donors  | Please list your main donors for programme activities. (2)                               |                                                                                                    |
|    |               | Please list your main donors for core funding. (3)                                       | Core Funding refers to financial support that covers the basic 'core' organizational and administrative costs.(4) |
|    |               | At the end of Funding tab please click on either 'SAVE & EXIT' or 'SAVE & CONTINUE'. (5) |                                                                                                    |
|    |               |                                                                                          |                                                                                                    |

STEP 6b

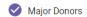

Please select the type of donors that fund your agency

X Bilateral Agency/Multilateral Agency/Development Banks X Private companies and corporations X Trusts and foundations X United Nations Agency

Please list your main donors for programme activities

2 USAID, DFID, UNICEF, UNHCR, Bill and Melinda Gates Foundation

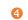

Core funding: refers to financial support that covers an organization's basic "core" organizational and ninistrative costs, including salaries of non-project staff, rent, equipment, utilities and communications

Trusts and Foundations, DFID

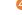

**SAVE & CONTINUE** SAVE & EXIT

| Steps | Description                           | Action                                                                                                    | Notes                                                  |
|-------|---------------------------------------|----------------------------------------------------------------------------------------------------|--------------------------------------------------------|
| 7a    | Collaboration<br>tab - <i>History</i> | Please answer the question 'Has your organization collaborated with any UN agency?'(1)                                                     | If you answer no, go directly to step 7b.              |
|       | of Partnership                        | If yes, please indicate which agency selecting the UN agency from the list.(2)                                                             |                                                        |
|       |                                       | Please explain the collaboration with the agency selected (optional). (3)                                                                  | For UNICEF and WFP, this is vendor ID. For UNHCR, this |
|       |                                       | Please provide the organization's Vendor/Partner Number (If applicable). (4)                                                               | is partner code (Partner MSRP code).                   |
|       |                                       | Click on "+ADD NEW" if you have collaborated with more than one UN agency. Fill the same steps described above for this collaboration. (5) |                                                        |

STEP 7a

# < Headquarters Profile

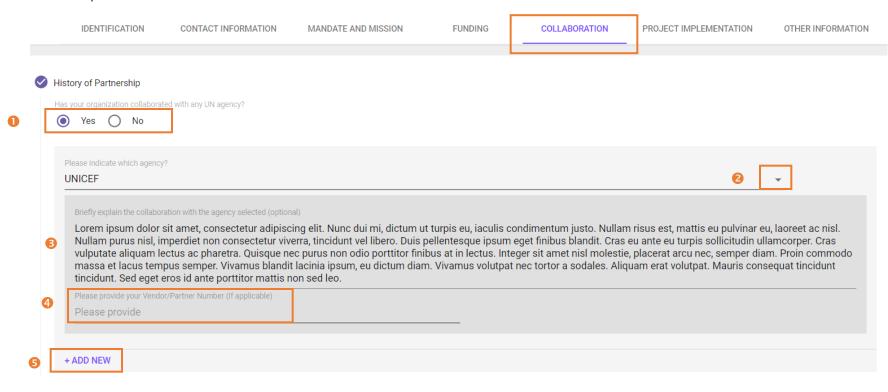

| Steps | Description                             | Action                                                                                                    | Notes |
|-------|-----------------------------------------|----------------------------------------------------------------------------------------------------|-------|
| 7b    | Collaboration<br>tab -<br>Accreditation | Please answer question 'Has the organization collaborated with or participated as a member of a cluster, professional network, consortium or any similar institution?' (1) |       |
|       |                                         | If yes, please state which cluster, network or consortium and briefly explain the collaboration. (2)                                                                       |       |

## STEP 7b

Has the organization collaborated with or participated as a member of a cluster, professional network, consortium or any similar institution?

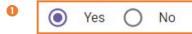

Please state which cluster, network or consortium and briefly explain the collaboration

Please state
Required

| 7c | Collaboration | Please indicate if you would like to upload any accreditations received by your organization? (1) | Providing accreditations are optional. If however the       |
|----|---------------|---------------------------------------------------------------------------------------------------|-------------------------------------------------------------|
|    | tab -         | Please provide certifying/ accrediting body. (2)                                                  | answer is yes to the first question, the further fields are |
|    | Accreditation | Please also provide the date when received. (3)                                                   | mandatory to be filled.                                     |
|    |               | The accreditation has to be uploaded at 'UPLOAD FILE'. (4)                                        |                                                             |
|    |               |                                                                                                   |                                                             |
|    |               | You can add further accreditations with '+ADD NEW'(5). Follow the same steps as described         |                                                             |
|    |               | above.                                                                                            |                                                             |

STEP 7c

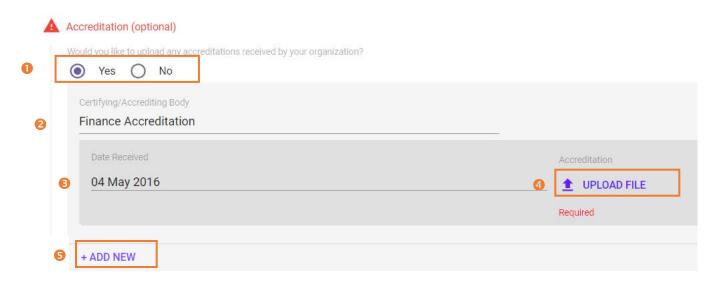

| Steps | Description         | Action                                                                                        | Notes |
|-------|---------------------|-----------------------------------------------------------------------------------------------|-------|
| 7d    | Collaboration tab - | Please indicate if you would like to upload any reference letters for your organization.(1)   |       |
|       | References          | If yes, please provide the name of referring organization.(2)                                 |       |
|       |                     | Please also provide the date when received. (3)                                               |       |
|       |                     | The reference letter has to be uploaded at 'UPLOAD FILE'.(4)                                  |       |
|       |                     | You can add further references with '+ADD NEW'(5). Follow the same steps as described above.  |       |
|       |                     | At the end of Collaboration tab please click on either 'SAVE & EXIT' or 'SAVE & CONTINUE'.(6) |       |

STEP 7d

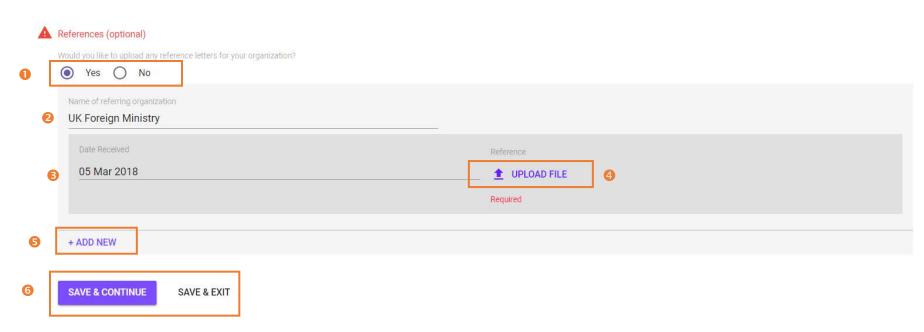

| Steps | Description                                       | Action                                                                                                    | Notes                                                                                                    |
|-------|---------------------------------------------------|----------------------------------------------------------------------------------------------------|----------------------------------------------------------------------------------------------------|
| 8a    | Project Implementation tab - Programme Management | Please answer the question: 'Does the organization use a results-based approach to managing programmes and projects? (1)  If yes, please provide a brief description of your management approach.(3)  Please answer the question: 'Does your organization have a system for monitoring and evaluating its programmes and projects?' (4)  If yes, Briefly explain your M&E system. (5)  Please answer the question: 'Does the organization have systems or procedures in place for beneficiaries to provide feedback on project activities?' (6)  If yes, briefly explain your feedback mechanism. (7) | effectiveness and accountability by defining realistic expected results, monitoring progress toward the achievement of expected results, integration lessons learned into management decisions and reporting on performance. (2) |

STEP 8a

7

#### < Headquarters Profile

COLLABORATION PROJECT IMPLEMENTATION OTHER INFORMATION IDENTIFICATION CONTACT INFORMATION MANDATE AND MISSION **FUNDING** Programme Management esults-based approach: aims to improve management effectiveness and accountability by defining realistic expected results, monitoring progress toward the Does the organization use a results-based approach to managing programmes and projects? t of expected results, integrating lessons learned into management decisions and reporting on performance Yes No Lorem ipsum dolor sit amet, consectetur adipiscing elit. Nunc dui mi, dictum ut turpis eu, iaculis condimentum justo. Nullam risus est, mattis eu pulvinar eu, laoreet ac nisl. Nullam purus nisl, imperdiet non consectetur viverra, tincidunt vel libero. Duis pellentesque ipsum eget finibus blandit. Cras eu ante eu turpis sollicitudin ullamcorper. Cras vulputate aliquam lectus ac pharetra. Quisque nec purus non odio porttitor **B** finibus at in lectus. Integer sit amet nisl molestie, placerat arcu nec, semper diam. Proin commodo massa et lacus tempus semper. Vivamus blandit lacinia ipsum, eu dictum diam. Vivamus volutpat nec tortor a sodales. Aliquam erat volutpat. Mauris consequat tincidunt tincidunt. Sed eget eros id ante porttitor mattis non sed leo. r <u>organization have a syste</u>m for monitoring and evaluating its programmes and projects? Yes No Briefly explain your M&E system Lorem ipsum dolor sit amet, consectetur adipiscing elit. Nunc dui mi, dictum ut turpis eu, iaculis condimentum justo. Nullam risus est, mattis eu pulvinar eu, laoreet ac nisl. Nullam purus nisl, imperdiet non consectetur viverra, tincidunt vel libero. Duis pellentesque ipsum eget finibus blandit. Cras eu ante eu turpis sollicitudin ullamcorper. Cras vulputate aliquam lectus ac pharetra. Quisque nec purus non odio porttitor 6 finibus at in lectus. Integer sit amet nisl molestie, placerat arcu nec, semper diam. Proin commodo massa et lacus tempus semper. Vivamus blandit lacinia ipsum, eu dictum diam. Vivamus volutpat nec tortor a sodales. Aliquam erat volutpat. Mauris consequat tincidunt tincidunt. Sed eget eros id ante porttitor mattis non sed leo. Yes No Briefly explain your feedback mechanism Lorem ipsum dolor sit amet, consectetur adipiscing elit. Nunc dui mi, dictum ut turpis eu, iaculis condimentum justo. Nullam risus est, mattis eu pulvinar eu, laoreet ac nisl. Nullam purus nisl, imperdiet non consectetur viverra, tincidunt vel libero. Duis pellentesque ipsum eget finibus blandit. Cras eu ante eu turpis sollicitudin ullamcorper. Cras vulputate aliquam lectus ac pharetra. Quisque nec purus non odio porttitor

finibus at in lectus. Integer sit amet nisl molestie, placerat arcu nec, semper diam. Proin commodo massa et lacus tempus semper. Vivamus blandit lacinia ipsum, eu dictum diam. Vivamus volutpat nec tortor a

sodales. Aliquam erat volutpat. Mauris consequat tincidunt tincidunt. Sed eget eros id ante porttitor mattis non sed leo.

| Steps    | Description                                              | Action                                                                                                    | Notes |
|----------|----------------------------------------------------------|----------------------------------------------------------------------------------------------------|-------|
| lı<br>ta | Project<br>Implementation<br>tab – Financial<br>Controls | Please select your organization's accounting system from the list: Computerized Accounting system, Paper-based accounting system, no accounting system. (1)  Please indicate the method of accounting adopted by the organization? Accrual or cash. (2)  Please answer the question: 'Does your organization have a system to track expenditures, prepare project reports, and prepare claims for donors?'(3)  If yes, please briefly explain the system used. (4) |       |

#### STEP 8b

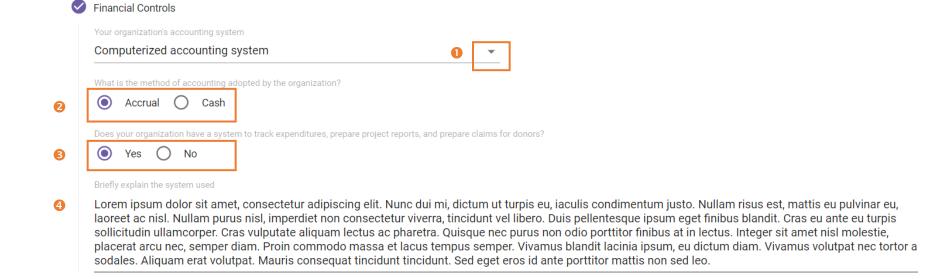

| Steps | Description                                    | Action                                                                                                    | Notes                                                                                                    |
|-------|------------------------------------------------|----------------------------------------------------------------------------------------------------|----------------------------------------------------------------------------------------------------|
| 8c    | Project Implementation tab – Internal Controls | Please indicate if there is a formal documented policy in place stipulating segregation of duties covering the following areas: 'Authorization to execute a transaction', 'Payment approvals', 'Procurement', 'Custody of assets involved in a transaction', 'Bank reconciliation', 'Recording of a transaction'. (1)  Answer the question 'Does the organization have an adequate number of experienced staff responsible for financial management in all operations?'(3) Provide a comment (4).  Please indicate if there is a formal documented policy in place covering the following areas: 'Asset and Inventory Management', 'Human Resources', 'Procurement'. (5) | Answering all the questions in this section, please indicate if the organization have formal documented policies applicable to all operations that cover each area.(2) |

A Internal Controls

| D | oes the organization have segregation of duties in the following areas of responsibility?                                             |                                      |
|---|----------------------------------------------------------------------------------------------------|--------------------------------------|
| _ | Subject Area Authorization to execute a transaction                                                                                   | Segregation of Duties  Yes No        |
| 2 | Please comment Provide comment                                                                                                    |                                      |
|   | Required                                                                                                    |                                      |
|   | Subject Area Bank reconciliation                                                                                                    | Segregation of Duties  Yes No        |
|   | Please comment  Lorem ipsum dolor sit amet, consectetur adipiscing elit. Nunc dui mi, dictum ut turpis eu, iaculis condimentum justo. |                                      |
|   | Subject Area Custody of assets involved in a transaction                                                                              | Segregation of Duties      Yes    No |
|   | Please comment  Lorem ipsum dolor sit amet, consectetur adipiscing elit. Nunc dui mi, dictum ut turpis eu, iaculis condimentum justo. |                                      |
|   | Subject Area Procurement                                                                                                    | Segregation of Duties      Yes    No |
|   | Please comment  Lorem ipsum dolor sit amet, consectetur adipiscing elit. Nunc dui mi, dictum ut turpis eu, iaculis condimentum justo. |                                      |
|   | Subject Area Payment approvals                                                                                                    | Segregation of Duties  Yes No        |
|   | Please comment  Lorem ipsum dolor sit amet, consectetur adipiscing elit. Nunc dui mi, dictum ut turpis eu, iaculis condimentum justo. |                                      |
|   |                                                                                                    |                                      |
|   | Subject Area Recording of a transaction                                                                                               | Segregation of Duties  Yes No        |
|   | Please comment  Lorem ipsum dolor sit amet, consectetur adipiscing elit. Nunc dui mi, dictum ut turpis eu, iaculis condimentum justo. |                                      |

Does the organization have an adequate number of experienced staff responsible for financial management in all operations?

| Steps | Description                  | Action                                                                                                    | Notes |
|-------|------------------------------|----------------------------------------------------------------------------------------------------|-------|
| 8d    | Project<br>Implementation    | Please indicate the organization has a bank account. (1)                                                                                                    |       |
|       | tab - Banking<br>Information | Please answer the question 'Does the organization currently maintain, or has it previously maintained, a separate interest-bearing account for UN funded projects that require a separate account?'(2) |       |

STEP 8d

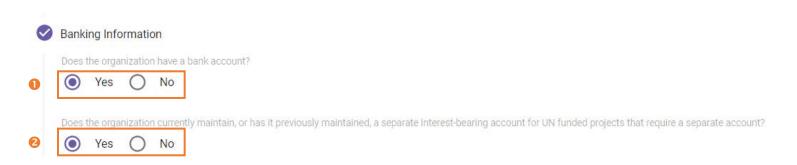

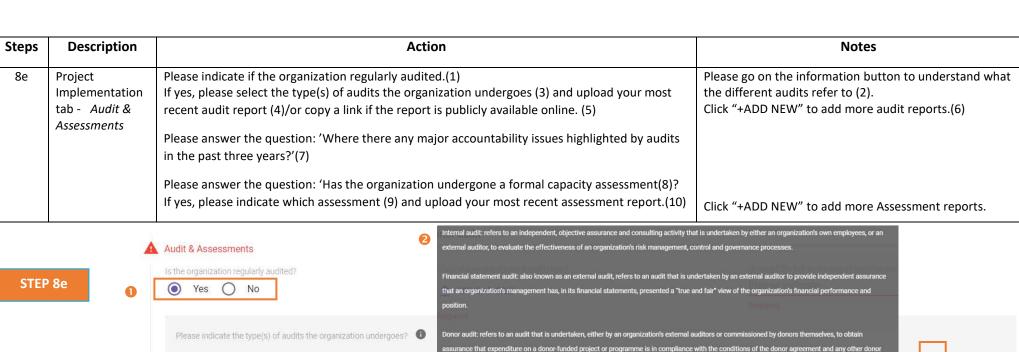

Audit & Assessments

STEP 8e

STEP 8e

STEP 8e

STEP 8e

STEP 8e

STEP 8e

STEP 8e

STEP 8e

STEP 8e

STEP 8e

STEP 8e

STEP 8e

STEP 8e

STEP 8e

STEP 8e

STEP 8e

STEP 8e

STEP 8e

STEP 8e

STEP 8e

STEP 8e

STEP 8e

STEP 8e

STEP 8e

STEP 8e

STEP 8e

STEP 8e

STEP 8e

STEP 8e

STEP 8e

STEP 8e

STEP 8e

STEP 8e

STEP 8e

STEP 8e

STEP 8e

STEP 8e

STEP 8e

STEP 8e

STEP 8e

STEP 8e

STEP 8e

STEP 8e

STEP 8e

STEP 8e

STEP 8e

STEP 8e

STEP 8e

STEP 8e

STEP 8e

STEP 8e

STEP 8e

STEP 8e

STEP 8e

STEP 8e

STEP 8e

STEP 8e

STEP 8e

STEP 8e

STEP 8e

STEP 8e

STEP 8e

STEP 8e

STEP 8e

STEP 8e

STEP 8e

STEP 8e

STEP 8e

STEP 8e

STEP 8e

STEP 8e

STEP 8e

STEP 8e

STEP 8e

STEP 8e

STEP 8e

STEP 8e

STEP 8e

STEP 8e

STEP 8e

STEP 8e

STEP 8e

STEP 8e

STEP 8e

STEP 8e

STEP 8e

STEP 8e

STEP 8e

STEP 8e

STEP 8e

STEP 8e

STEP 8e

STEP 8e

STEP 8e

STEP 8e

STEP 8e

STEP 8e

STEP 8e

STEP 8e

STEP 8e

STEP 8e

STEP 8e

STEP 8e

STEP 8e

STEP 8e

STEP 8e

STEP 8e

STEP 8e

STEP 8e

STEP 8e

STEP 8e

STEP 8e

STEP 8e

STEP 8e

STEP 8e

STEP 8e

STEP 8e

STEP 8e

STEP 8e

STEP 8e

STEP 8e

STEP 8e

STEP 8e

STEP 8e

STEP 8e

STEP 8e

STEP 8e

STEP 8e

STEP 8e

STEP 8e

STEP 8e

STEP 8e

STEP 8e

STEP 8e

STEP 8e

STEP 8e

STEP 8e

STEP 8e

STEP 8e

STEP 8e

STEP 8e

STEP 8e

STEP 8e

STEP 8e

STEP 8e

STEP 8e

STEP 8e

STEP 8e

STEP 8e

STEP 8e

STEP 8e

STEP 8e

STEP 8e

STEP 8e

STEP 8e

STEP 8e

STEP 8e

STEP 8e

STEP 8e

STEP 8e

STEP 8e

STEP 8e

STEP 8e

STEP 8e

STEP 8e

STEP 8e

STEP 8e

STEP 8e

STEP 8e

STEP 8e

STEP 8e

STEP 8e

STEP 8e

STEP 8e

STEP 8e

STEP 8e

STEP 8e

STEP 8e

STEP 8e

STEP 8e

STEP 8e

STEP 8e

STEP 8e

STEP 8e

STEP 8e

STEP 8e

STEP 8e

STEP 8e

STEP 8e

STEP 8e

STEP 8e

STEP 8e

STEP 8e

STEP 8e

STEP 8e

STEP 8e

STEP 8e

STEP 8e

STEP 8e

STEP 8e

STEP 8e

STEP 8e

STEP 8e

STEP 8e

STEP 8e

STEP 8e

STEP 8e

STEP 8e

STEP 8e

STEP 8e

STEP 8e

STEP 8e

STEP 8e

STEP 8e

STEP 8e

STEP 8e

STEP 8e

STEP 8e

STEP 8e

STEP 8e

STEP 8e

STEP 8e

STEP 8e

STEP 8e

STEP 8e

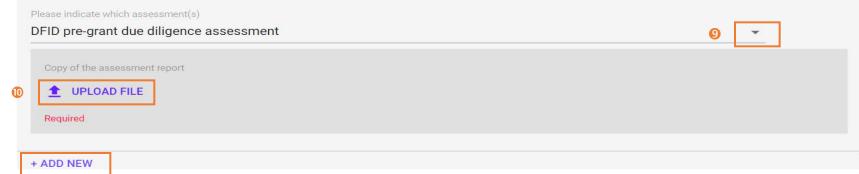

| Steps | Description               | Action                                                                                                    | Notes |
|-------|---------------------------|----------------------------------------------------------------------------------------------------|-------|
| 8f    | Project<br>Implementation | Briefly explain the key results achieved by your organization over the last year. (1)                                |       |
|       | tab - Reporting           | Please indicate if the organization publish annual reports. (2)                                                      |       |
|       |                           | If yes, please upload the most recent annual report(3)/or copy a link if the report is publicly available online.(4) |       |
|       |                           | Please add the date of the most recent audit report. (5)                                                             |       |
|       |                           | At the end of Project Implementation tab please click on either 'SAVE & EXIT' or 'SAVE & CONTINUE'. (6)              |       |

STEP 8f

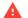

### Reporting

0

Briefly explain the key results achieved by your organization over the last year

Lorem ipsum dolor sit amet, consectetur adipiscing elit. Nunc dui mi, dictum ut turpis eu, iaculis condimentum justo. Nullam risus est, mattis eu pulvinar eu, laoreet ac nisl. Nullam purus nisl, imperdiet non consectetur viverra, tincidunt vel libero. Duis pellentesque ipsum eget finibus blandit. Cras eu ante eu turpis sollicitudin ullamcorper. Cras vulputate aliquam lectus ac pharetra. Quisque nec purus non odio porttitor finibus at in lectus. Integer sit amet nisl molestie, placerat arcu nec, semper diam. Proin commodo massa et lacus tempus semper. Vivamus blandit lacinia ipsum, eu dictum diam. Vivamus volutpat nec tortor a sodales. Aliquam erat volutpat. Mauris consequat tincidunt tincidunt. Sed eget eros id ante porttitor mattis non sed leo.

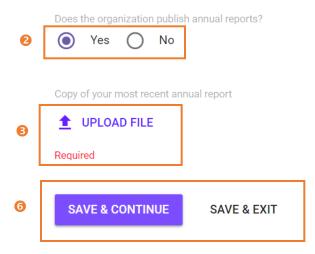

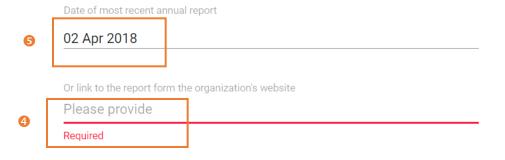

| Steps | Description           | Action                                                                                                    | Notes |
|-------|-----------------------|----------------------------------------------------------------------------------------------------|-------|
| 9     | Other information tab | Please indicate if there is any other information the organization may wish to share (this is optional).(1)                                                                                                    |       |
|       |                       | Please Upload up to 3 documents that may be useful (2). Please upload the logo of your organization (3). The Partner declaration has been pre-populated from registration information (4).                                                                                                    |       |
|       |                       | Please tick the box (5) that 'The organization confirms that the information provided in the profile is accurate to the best of its knowledge, and understands that any misrepresentations, falsifications or material omissions in the profile, whenever discovered, may result in disqualification from or termination of partnership with the UN.' |       |

STEP 9

## < Headquarters Profile

IDENTIFICATION CONTACT INFORMATION MANDATE AND MISSION **FUNDING** COLLABORATION PROJECT IMPLEMENTATION OTHER INFORMATION Other information the organization may wish to share? (optional) Provide other information the organization may wish to share? (optional) Upload up to 3 documents that may be useful **1** UPLOAD FILE **1** UPLOAD FILE **1** UPLOAD FILE **3 1** UPLOAD FILE Partner Declaration 4 **c** geJA%3D The organization confirms that the information provided in the profile is accurate to the best of its knowledge, and understands that any misrepresentations, falsifications or material omissions in the profile, whenever discovered, may result in disqualification from or termination of partnership with the UN. Required SAVE & EXIT